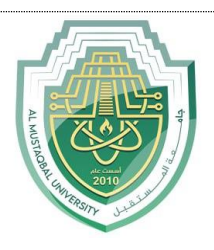

Al-Mustaqbal University Department of Advanced digital design Class: four Subject: Medical electronic system lab Lecturer: Dr. zahraa hashim Eng. Ali Ibrahim Eng. Hussein Mazi Eng.Raneen Moaid

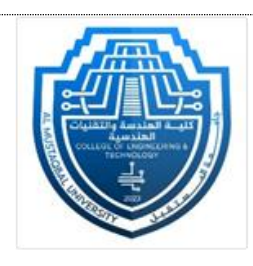

**"Experiment with an alarm device(Altrasonic sensor)"**

**Objective Measuring distances between objects and obstacles using audio frequencies** .

## Materials:

- 1. Arduino board (e.g., Arduino Uno)
- 2. Light sensor (LDR)
- 3. Resistor (around 10k ohms)
- 4. Buzzer or LED
- 5. Jumper wires

## 6. **Altrasonic sensor**

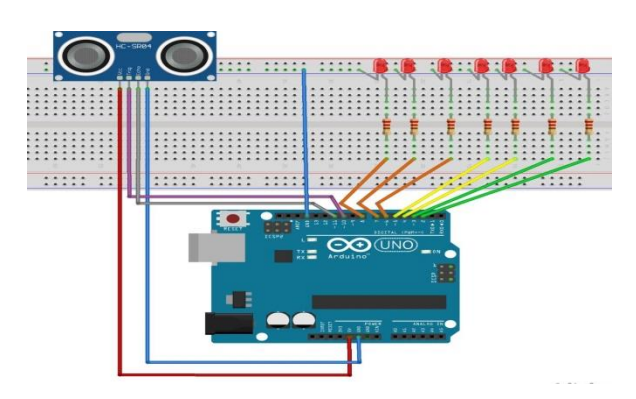

Wiring:

1. Connect one leg of the LDR to the 5V on the Arduino.

2. Connect the other leg of the LDR to one leg of the resistor.

3. Connect the other leg of the resistor to the A0 (analog input) on the Arduino.

4. Connect the junction of the LDR and resistor to the GND on the Arduino.

5. Connect the positive leg of the buzzer (or the anode of the LED) to pin 8 on the Arduino.

6. Connect the negative leg of the buzzer (or the cathode of the LED) to the GND on the Arduino.

Arduino Code:

```
int ledPins[3] = \{ 2, 3, 4 \};
int numberOfLeds = 3; 
int trigPin = 10;
int echoPin = 11; 
int travelTime; 
int distance; 
void setup() { 
 for (int i = 0; i < numberOfLeds; i++)
{ 
   pinMode(ledPins[i], OUTPUT); 
  } 
  pinMode(trigPin, OUTPUT); 
  pinMode(echoPin, INPUT); 
} 
void loop() { 
 sendSoundWave(); //Send a sound Wave
 travelTime = pulseIn(echoPin, HIGH); //Get Travel Time
 distance = travelTime * 0.034 / 2; //Calculate Distance in
cm
```

```
if (distance \leq 20)
```
}

```
{ 
  int n = map(distance, 0, 20, numberOfleds, 0);for (int i = 0; i < n; i++) {
     digitalWrite(ledPins[i], HIGH); 
\left\{\begin{array}{c} \end{array}\right\}for (int i = n + 1; i < numberOfLeds; i++)
{ 
     digitalWrite(ledPins[i], LOW); 
 } 
  } else { 
  for (int i = 0; i < numberOfLeds; i++)
{ 
     digitalWrite(ledPins[i], LOW); 
 } 
 } 
  delay(500); 
} 
void sendSoundWave() { 
  digitalWrite(trigPin, LOW); 
  delayMicroseconds(2); 
digitalWrite(trigPin, HIGH); 
  delayMicroseconds(10); 
digitalWrite(trigPin, LOW);
```
Explanation:

1. The LDR is used to detect light levels. The threshold (300 in this example) determines when the alarm should be triggered.

2. If the LDR value falls below the threshold, indicating darkness, the buzzer will sound for one second.

Upload the Code:

- 1. Open the Arduino IDE on your computer.
- 2. Copy and paste the code into a new sketch.
- 3. Connect your Arduino to your computer using a USB cable.
- 4. Select your Arduino board and port in the Arduino IDE.
- 5. Click the upload button to upload the code to the Arduino.